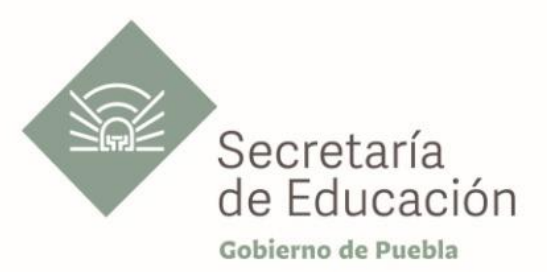

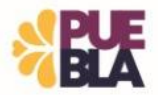

## **Cédula Informativa TRAMITA-SE**

## **ACTUALIZACIÓN DEL FORMATO, CAMBIO A CÓDIGO 10, PRESTACIONES DIVERSAS**

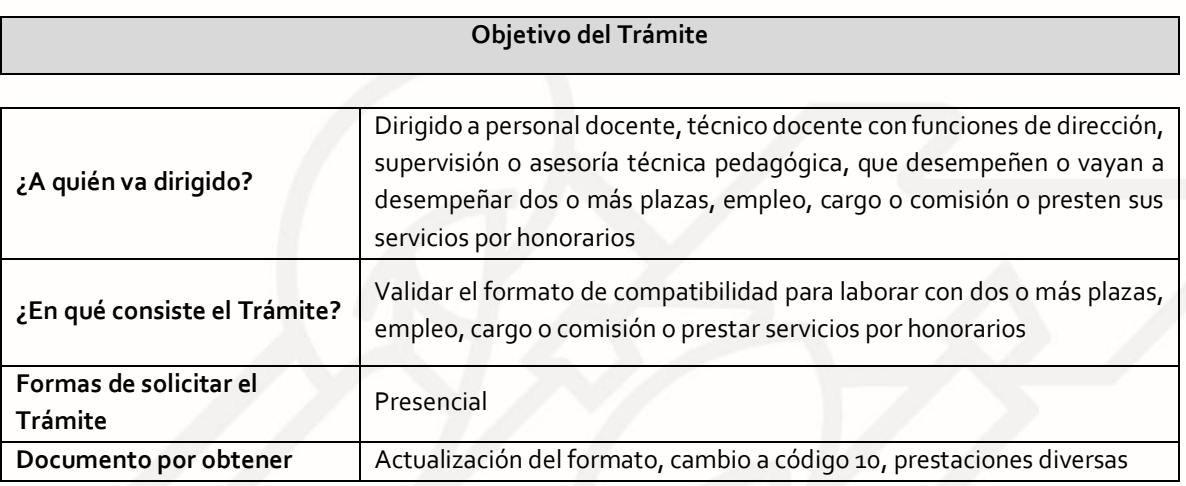

## **Requisitos**

## **Requisitos:**

- 1) 1 original o copia.- Constancia de servicios mencionado las clave(s) vigente(s), domicilio de la escuela. Este documento deberá presentarse con sello y firma del Director de la escuela o autoridad inmediata superior. emitida no mayor a 30 días hábiles
- 2) 1 copia.- Talone(s) de clave(s) vigente (s). (Que ya cobra)
- 3) 1 copia.- Orden de adscripción en código (95), Formato único de personal(FUP), movimiento de personal, nombramiento fijo 89, FT, FW o nombramiento alta inicial 09 por admisión o promoción. NOTA cualquiera de estos documentos se utilizan para verificar la fecha de alta en clave.
- 4) 1 copia.- Oficio de basificación, nombramiento alto definitiva (10)
- 5) 1 copia.- INE, vigente
- 6) 1 copia.- CURP, (emitida no mayor a 3 meses)
- 7) 1 copia.- Constancia de Situación Fiscal SAT (emitida no mayor a 3 meses).
- 8) 1 copia.- Horario escolar vigente debe estar sellado y firmado por el Director de la escuela o autoridad inmediata superior

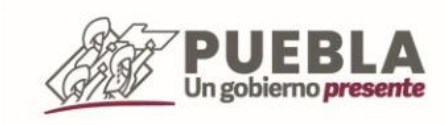

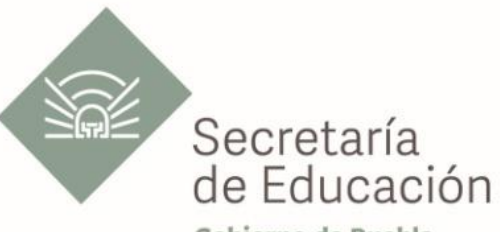

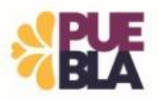

Gobierno de Puebla

9) 6 originales.- Formato de compatibilidad de empleos, deberá presentar con firmas y sellos del nivel educativo que serán 3 trámites para el módulo 12 de dicho Departamento y los demás formatos restantes son para las diferentes mesas de contratación.

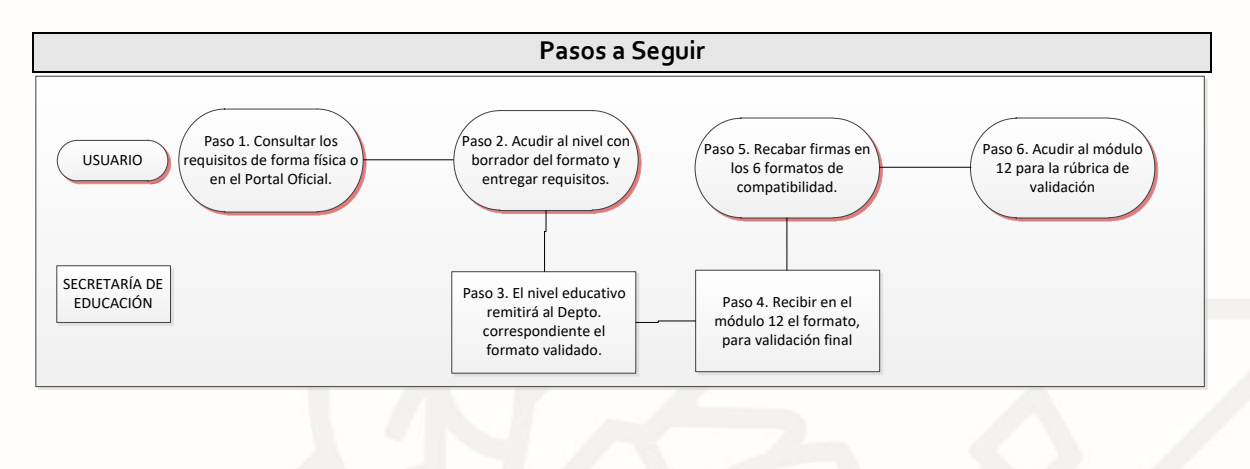

**Descripción**

**Paso 1.** Consultar los requisitos de forma física o en el portal de la Secretaría de Educación través de la siguiente liga <https://sep.puebla.gob.mx/> y descargar el Formato y anexo correspondiente (enlace) www.anexocompatibilidad.com

**Paso 2.** Acudir al Nivel educativo con borrador del formato de compatibilidad y documentación completa para su validación**.**

**Paso 3.** El nivel educativo remitirá al Departamento correspondiente de Recursos Humanos el formato de compatibilidad previamente validado.

**Paso 4.** Se recibe en el módulo 12 de Recursos Humanos el trámite compatibilidad para su validación final. **Paso 5.** Una vez obtenida la validación, se le indicará al docente que recabe las firmas correspondientes en los seis formatos de compatibilidad.

**Paso 6.** Acudir al módulo 12 del trámite de compatibilidad de empleos de la Dirección de Recursos Humanos para obtener la rúbrica de validación del formato de compatibilidad

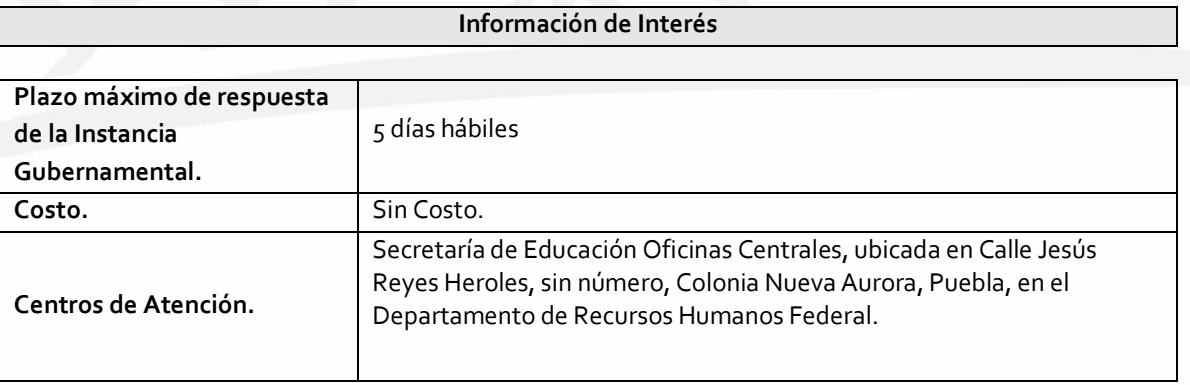

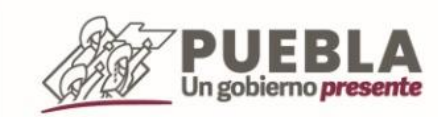

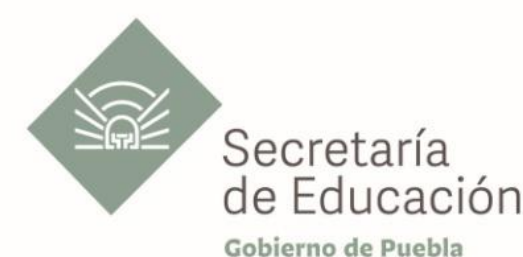

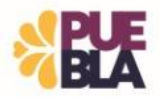

**Notas**

*Presentarse con un borrador del formato de compatibilidad y requisitos para su validación en el nivel educativo correspondiente. En la compatibilidad anotar el horario, en horas cerradas, no fraccionadas (exclusivamente en horas fraccionadas para categorías de música del nivel de preescolar y en horas en Dirección de educación física). En los recuadros al reverso, deberán asentar de forma impresa el nombre de la(s) escuela(s) y de los Directores de las escuelas con su cargo, las firmas y sellos en original (en caso de no contar con Director en la escuela puede firmar la autoridad inmediata superior). En las escuelas que dependan de la Dirección de Educación Física deberá firmar el Director de la escuela y Coordinador o Inspector de la región de Educación Física. Al reverso del formato el personal del nivel educativo deberá asentar de forma su nombre y firma autógrafos, así como el sello de recibido.*

*El nivel educativo remitirá el formato de compatibilidad con firma y sello del Director del nivel educativo, rubricado por validador del mismo nivel, para su revisión final anexando los requisitos correspondientes entregándolo por su módulo de contratación en el Departamento de Recursos Humanos Federal o Estatal según corresponda. Posteriormente, el nivel educativo deberá entregar en tiempo y forma, tres formatos de compatibilidad e igualmente firmados y sellados por la autoridad del nivel educativo para su autorización en el Departamento en comento.*

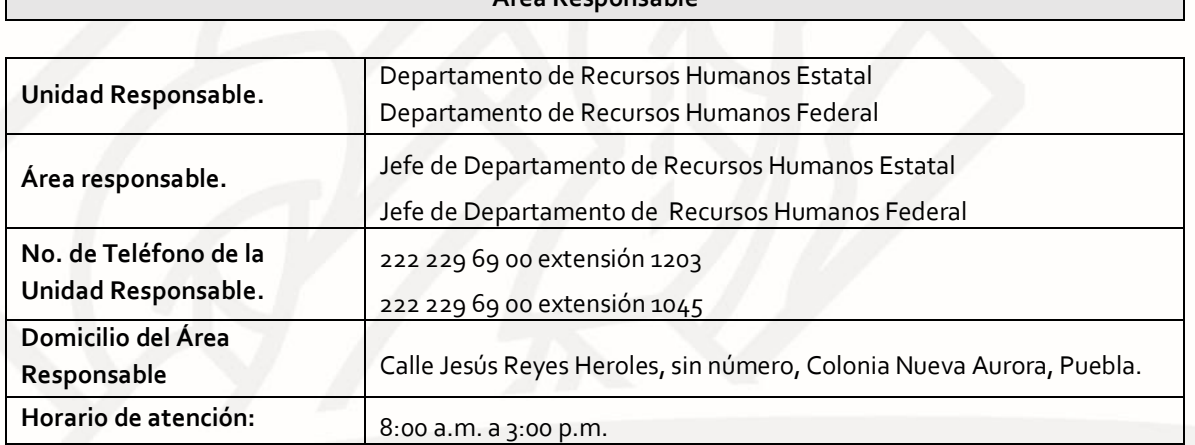

**Área Responsable**

Si le solicitan requisitos adicionales o no le atienden en los tiempos establecidos de la presente cédula, favor de enviar correo electrónico [a portalsep@puebla.gob.mx](mailto:portalsep@puebla.gob.mx) o comuníquese al teléfono 222 303 46 00 extensiones 292306, 292318 y 292329

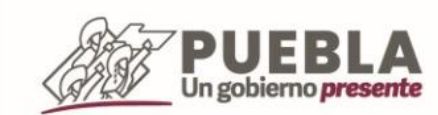